D

# **Unterputz-Empfänger RCJ01**

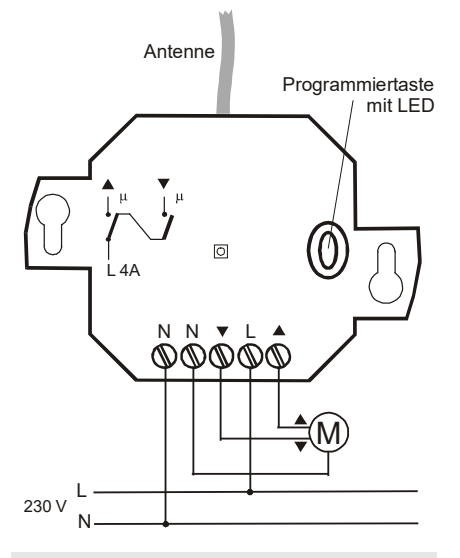

# **Ausführung**

**RCJ01E5002-04** 2-Kanal 868,30 MHz

## **Technische Daten**

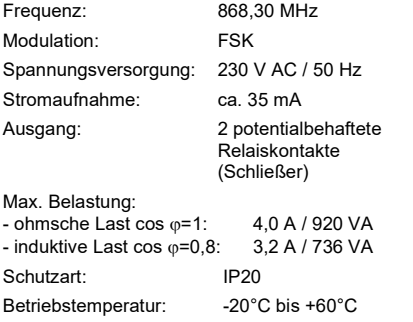

#### **Sicherheitshinweise**

Bevor Sie das Gerät anschließen und bedienen, lesen Sie bitte diese Anleitung sorgfältig durch!

## **Die elektrische Installation darf ausschließlich durch eine zugelassene**

**Elektrofachkraft vorgenommen werden!** Beachten Sie geltende Gesetze, Normen und Vorschriften sowie die Herstellerhinweise der zu

steuernden Geräte! Lassen Sie nicht funktionierende Geräte vom

Hersteller überprüfen!

Nehmen Sie keine eigenmächtigen Veränderungen am Gerät vor!

Der Relaiskontakt ist nur geeignet für einphasige Versorgung!

**Warnung! Die Isolierung der Antenne darf nicht beschädigt werden! Die Antenne kann unter Spannung stehen!**

#### **Bestimmungsgemäßer Gebrauch**

Das Gerät darf nur als Easywave-Funksteuerung in Verbindung mit Netzspannungsverbrauchern verwendet werden!

Der Hersteller haftet nicht für Schäden, die durch unsachgemäßen oder bestimmungsfremden Gebrauch entstehen!

#### **Funktionsweise**

Der Unterputz-Empfänger dient zum Öffnen und Schließen von Rollläden.

Der Empfänger kann mit Easywave-Hand- und Wandsendern angesteuert werden (2-Tasten-Bedienung) und schaltet nach max. 150 s Laufzeit automatisch ab.

# **Den Empfänger benutzen**

#### **Empfänger in Betrieb nehmen**

- 1. Montieren Sie den Empfänger entsprechend der örtlichen Gegebenheiten. **Hinweis:** Der Empfänger passt in fast alle gän-
- gigen Unterputzdosen. 2. Schließen Sie die Versorgungsspannung und die zu steuernden Geräte entsprechend Anschlussplan an.

**Achtung!** Beachten Sie die gültigen elektrischen Vorschriften!

Nach dem Anschließen befindet sich der Empfänger im Betriebsmodus. Die LED ist aus.

3. Übertragen Sie die Codes der Sendertasten auf den Empfänger (siehe Kapitel "Sender einlernen (Programmierung)").

**Montagehinweis:** Vermeiden Sie die Montage an folgenden Orten, da sonst die Reichweite beeinträchtigt werden kann:

- − in einem Verteilerkasten oder einem Gehäuse aus Metall
- − in der unmittelbaren Nähe von großen Metallobiekten
- − auf dem Boden (oder in dessen Nähe).

## **Programmiermodi und Betriebsarten**

Für die Programmierung (siehe Kapitel "Sender einlernen (Programmierung)") stehen 2 Programmiermodi für die 2 Betriebsarten des Empfängers zur Verfügung.

Die verschiedenen Programmiermodi werden durch unterschiedliche Blinksignale der LED angezeigt.

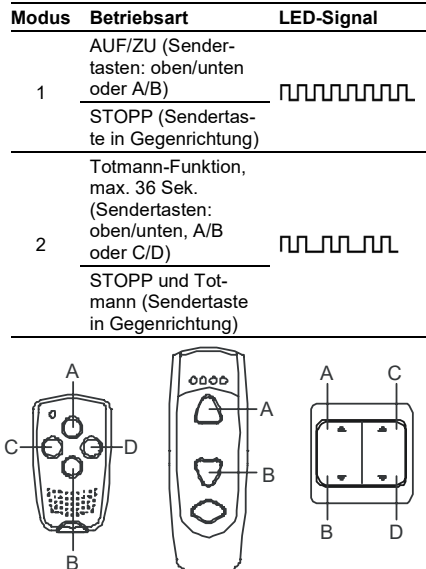

Sie können von einem Modus zum nächsten jeweils durch kurzes Drücken der Programmiertaste (< 1,6 Sekunden) wechseln: Betriebsmodus –> Programmiermodus 1 –> Programmiermodus 2 –> Betriebsmodus usw..

#### **Sender einlernen (Programmierung)**

Im Modus "Sender lernen" übertragen Sie die Codes Ihrer Sendertasten auf den Empfänger. **Hinweis:** Sie müssen generell nur den Code einer Taste je Senderkanal übertragen. Der Code der zugehörigen Tasten wird automatisch zugeordnet (B zu A, D zu C)

- 1. Drücken Sie kurz (< 1,6 Sekunden) die Programmiertaste. Der Programmiermodus 1 wird aktiviert. Die LED blinkt. Wechseln Sie ggf. in den Programmiermodus 2 (siehe "Programmiermodi und Betriebsarten").
- 2. Drücken Sie eine Kanaltaste Ihres Senders und halten Sie diese gedrückt. Wenn der Code gespeichert wurde, leuchtet die LED für 4 Sekunden und blinkt dann wieder. Lassen Sie die Sendertaste los.
- 3. Wiederholen Sie Schritt 2 ggf. mit weiteren Sendern. Sie können maximal 32 Sendercodes im Empfänger speichern.
- 4. Wechseln Sie durch mehrfaches kurzes Drücken der Programmiertaste in den Betriebsmodus (siehe "Programmiermodi und Betriebsarten").

**Hinweis:** Bei längerem Stromausfall bleibt die Programmierung erhalten.

#### **Einzelne Sendecodes löschen**

Im Löschmodus können Sie einzelne Sendecodes im Empfänger gezielt löschen.

- 1. Halten Sie die Programmiertaste länger als 1,6 Sekunden gedrückt. Der Löschmodus wird aktiviert. Die LED blinkt sehr schnell.
- 2. Drücken Sie die gewünschte Kanaltaste Ihres Senders. Wenn der Sendecode gelöscht wurde, leuchtet die LED für ca. 4 Sekunden und blinkt dann weiter schnell.
- 3. Wiederholen Sie Schritt 2 mit einem anderen Sender oder drücken Sie kurz die Programmiertaste (< 1,6 Sekunden), um in den Betriebsmodus zurückzukehren.

#### **Reset (Speicher komplett löschen)**

Im Reset-Modus können Sie alle im Empfänger gespeicherten Codes löschen.

- 1. Halten Sie die Programmiertaste länger als 1,6 Sekunden gedrückt. Der Löschmodus wird aktiviert. Die LED blinkt sehr schnell.
- 2. Drücken Sie die Programmiertaste erneut länger als 1,6 Sekunden. Wenn der Speicher komplett gelöscht wurde, leuchtet die LED für ca. 4 Sekunden und blinkt dann weiter.
- 3. Drücken Sie kurz die Programmiertaste (< 1,6 Sekunden), um in den Betriebsmodus zurückzukehren.

## **Allgemeine Informationen**

#### **Entsorgungshinweise**

#### **Altgeräte dürfen nicht mit dem Hausmüll entsorgt werden!**

Entsorgen Sie das Altgerät über eine Sammelstelle für Elektronikschrott oder über Ihren Fachhändler.

Entsorgen Sie das Verpackungsmaterial in die Sammelbehälter für Pappe, Papier und Kunststoffe.

## **Gewährleistung**

Innerhalb der gesetzlichen Garantiezeit beseitigen wir unentgeltlich Mängel des Gerätes, die auf Material- oder Herstellungsfehler beruhen, durch Reparatur oder Umtausch.

Die Garantie erlischt bei Fremdeingriff.

#### **Konformität**

Hiermit erklärt ELDAT EaS GmbH, dass der Funkanlagentyp RCJ01 der Richtlinie 2014/53/EU entspricht.

Der vollständige Text der EU-Konformitätserklärung ist unter der folgenden Internetadresse verfügbar: www.eldat.de

## **Kundendienst**

Sollten trotz sachgerechter Handhabung Störungen auftreten oder wurde das Gerät beschädigt, wenden Sie sich bitte an folgende Adresse:

## **ELDAT EaS GmbH**

Schmiedestraße 2 15745 Wildau Deutschland Telefon: + 49 (0) 33 75 / 90 37-310 Telefax: + 49 (0) 33 75 / 90 37-90 Internet: www.eldat.de e-Mail[: info@eldat.de](mailto:info@eldat.de)

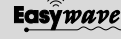

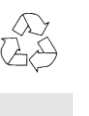

 $\epsilon$